### Web 2.0 Werkzeuge - Einsatz in der Schule VOICE REC

# online-voice-recorder.com/de

# Einsatz in der Schule **INFORMATIONEN**

- Vorbereitete Texte aufnehmen.
- Aufnahme von Diktattexten
- Mündliche Übungen aufnehmen und via Mail versenden.

Eignet sich als Aufnahmetool für Hausaufgaben Zuhause, da die Aufnahme ohne Installation von Software funktioniert.

## Link: <http://online-voice-recorder.com/de/>

O Zulassen

#### **Schnellanleitung**

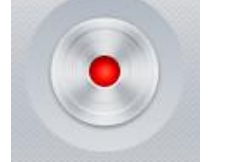

Mit einem Klick auf den Record Button wird die Aufnahme gestartet. Bei neu geöffnetem Browser erscheint bei der ersten Aufnahme folgende Meldung vom Flash Player.

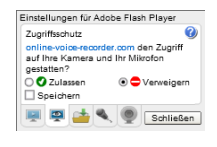

Auf Zulassen klicken. Die Aufnahme wird sofort gestartet.

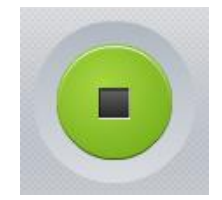

Mit einem Klick auf den **Stop** Button wird die Aufnahme gestoppt. Die Aufnahme kann jetzt nicht mehr fortgesetzt werden.

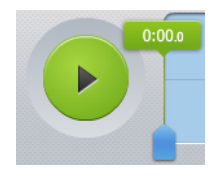

Mit einem Klick auf den **Play** Button kann die Aufnahme angehört werden.

**Speichern** 

Mit einem Klick auf den **Speicher** Button wird die Audiodatei erstellt.

**Click to Save** 

Mit einem Klick auf den **Click to Save** Button wird die mp3 Datei lokal gespeichert.

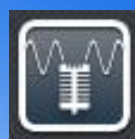

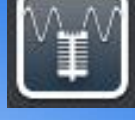

ohne möglich

Flash Player

Deutsch/Englisch

Gratis

 $\overline{\mathbf{u}}$  $\frac{1}{5}$ t<sup>2</sup>

Ħ

 $\mathbb{Z}$ 

Nein

-